1. Login to your ODA Online Profile and go to "Alternative Testing" (left hand side of your home page)

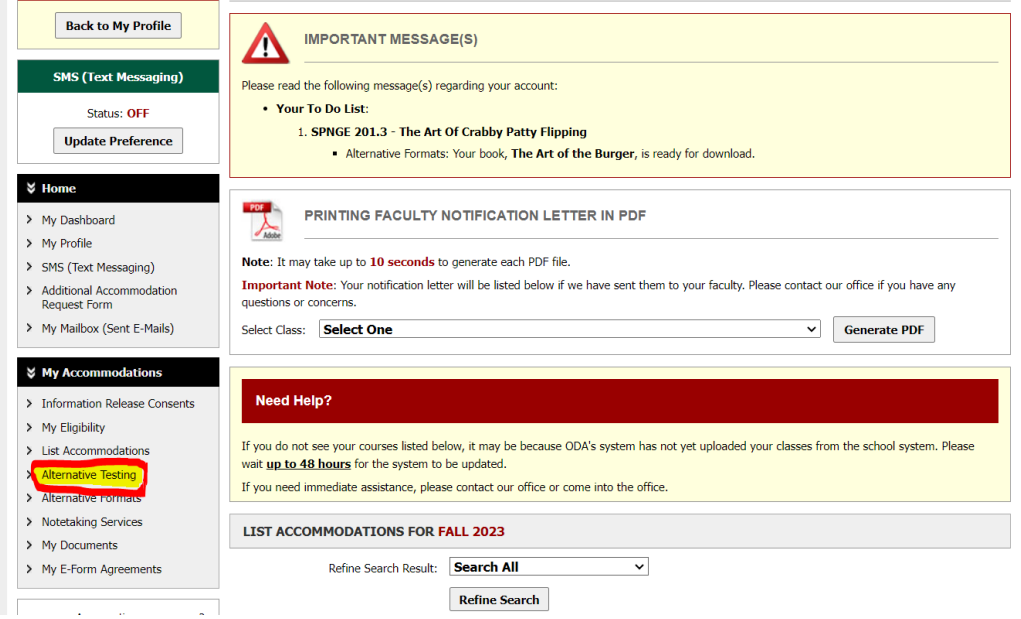

## 2. Using the dropdown, select the appropriate class

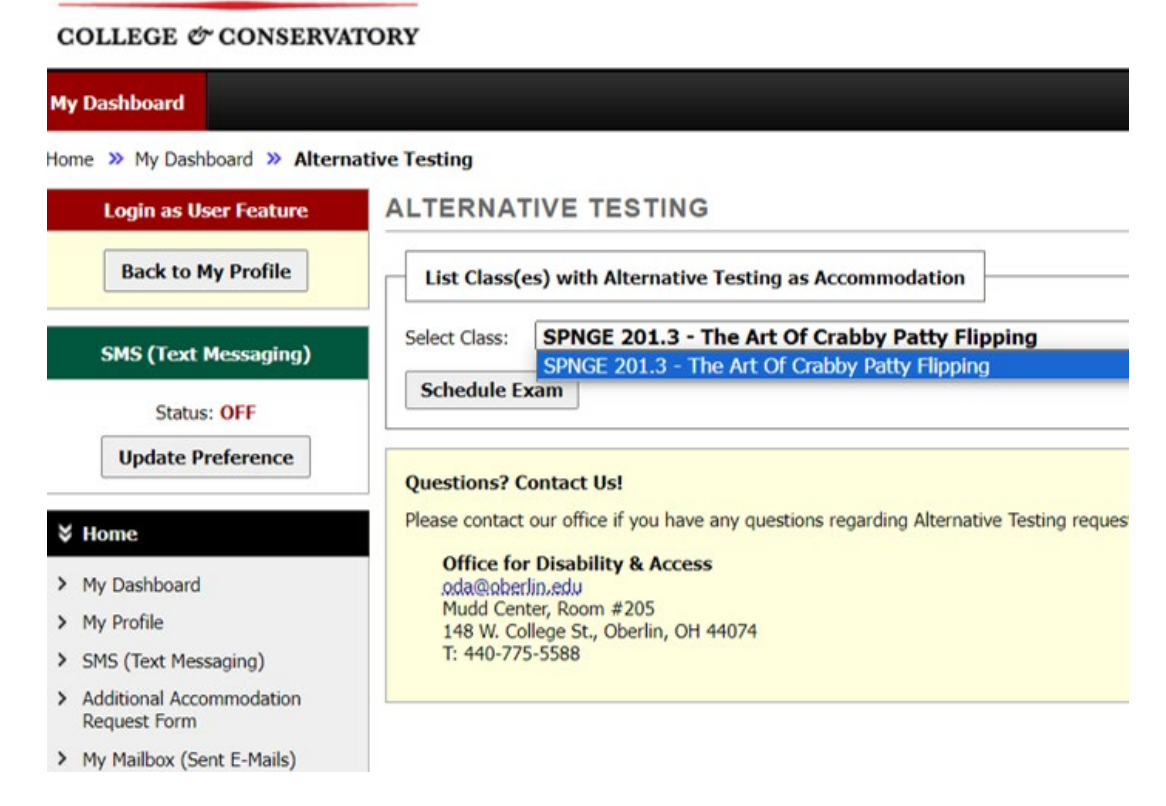

Select "Schedule Exam"

 $\overline{\phantom{a}}$ 

-- -

3. Enter the appropriate information, including exam type, date, time, and your requested accommodations. (i.e., Final, 12/19/2023, 9:00 am, extra time and scribe)

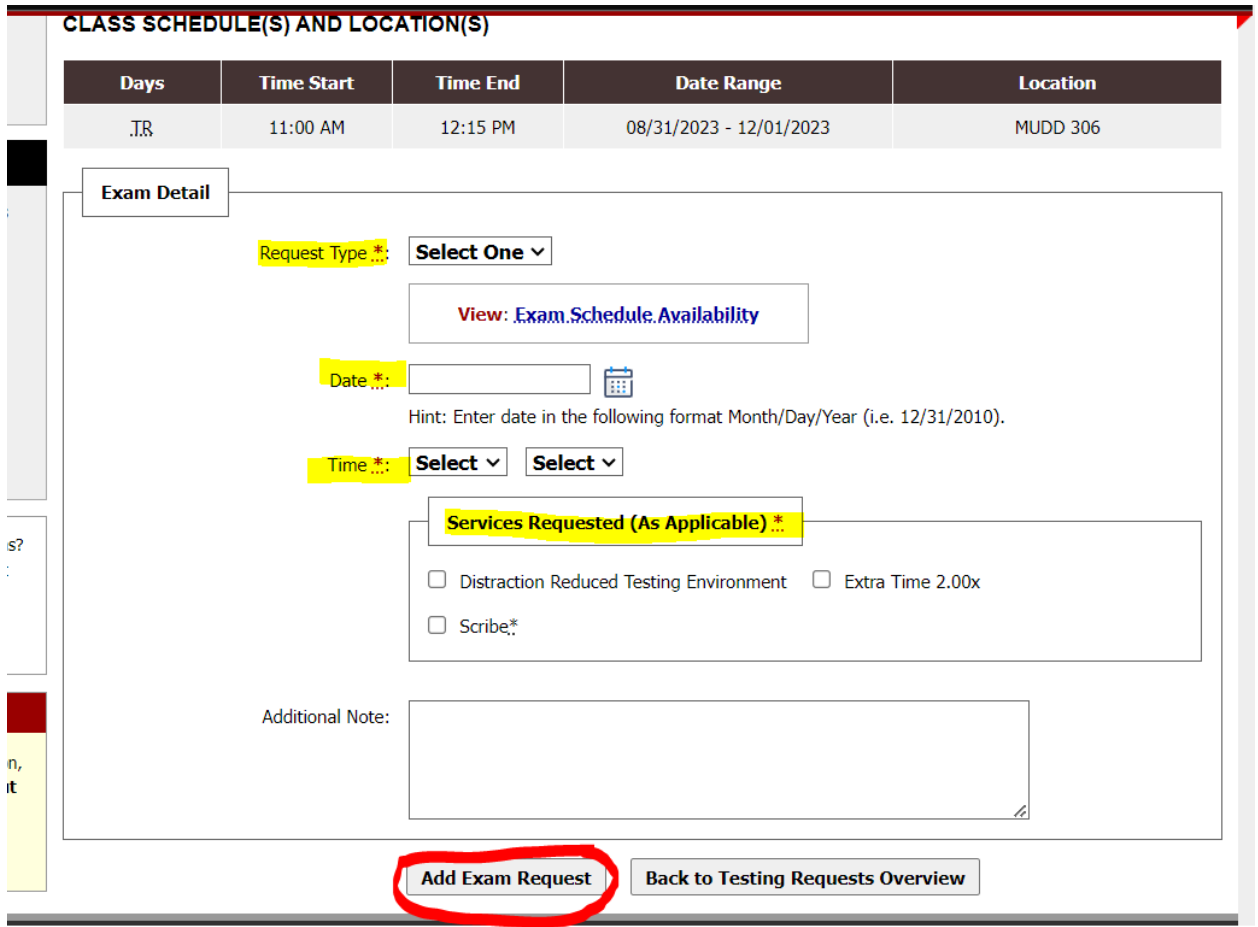

Select "Add exam request"